# 398999 **Graphics® xpedition**

## **xDX Export SCT Netlist in ISCF Format**

Fast, Easy access to Schematic Design Review Services

ISD, VX.1.1 2015 Systems Design Division Mentor Graphics

a Muro

### Mentor / Intel Mutual Customers

- Success in advanced product development demands minimal time to market
- Technology Impacted
	- Server, Microserver & Workstation
	- Embedded (Internet Of Things)
	- Mobile, Netbook, Ultrabook, Tablet, Desktop
- Customers using the latest advanced Intel chipsets request fast access to Intel's Schematic Design Review Services
	- EDIF Schematic not usable:
		- Too cumbersome & complex
	- Manual checking delays analysis results

**Design Review Services** 

This service has become a standard part of our offerings to customers across server, mobile, client and embedded designs.

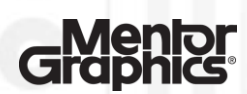

**Schematic Review** 

**Xpedition** xDX Designer, VX.1.2 2016

2

### SCT Netlist in ISCF format

- Mentor Board Systems Division developed with SCT Services Group the Export of the SCT Netlist in Intel bespoke format
- Easy to Export SCT Netlist in ISCF format
	- Not all Customers can move projects to VX.1.2
		- Back fitted to EE7.9.4/5, VX.1 and VX.1.1
			- − Flow install update required for EE7.9.4 update 40, EE7.9.5 Update 29 and for VX.1 update 8
- All customers have access with xDX Designer license
	- EE Flow & Netlist flow available

#### Note:

**xpedition** 

3

Access to Layout Checking also available

- Embedded (Internet Of Things), Mobile, Server, Microserver & Workstation
- Contact: [Erik.E.Erlandson@Intel.Com](mailto:Erik.E.Erlandson@Intel.Com)

xDX Designer, VX.1.2 2016

ntelligent Platform kontron -lello Mike. thanks a lot for this Update. Best Regards Andrea Lenovo ThinkServ

Thanks Mentor team.... Director of HW Development **BDC, ESD, Lenovo** 

**www.mentor.com** © 2015 Mentor Graphics Corp. Company Confidential

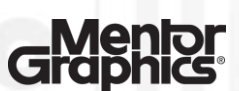

lenovo

### How to Export the SCT Netlist in ISCF format

 $\blacksquare$  The SCT Netlist is generated from a packaged xDX Designer schematic by using a command driven executable in the form below.

%SDD\_HOME%\common\win32\bin\SctNetlist.exe -diffpwrandgrnd -block=schematic -out=ISCF\_NL-name.txt

#### SCT Netlist Export Options:

- -block=<br/>>block\_name>
- [-icdbdir=<database\_directory>] default = "./database"
- [-icdbsnapshot=<snapshot\_name>] default = "DxD"
- [-remoteserver=<server\_adress>] default = ""
- [-flowtype=<DX|NETLIST>] default = "DX"
- [-out=<output file>] Provide name of SCT Netlist.txt
- [-diffpwrandgrnd] differentiate between power and Ground in Netlist
- [-help]

4

 In VX.2 this will become a formal option available in DxDesigner File Export

**xpedition** xDX Designer, VX.1.2 2016

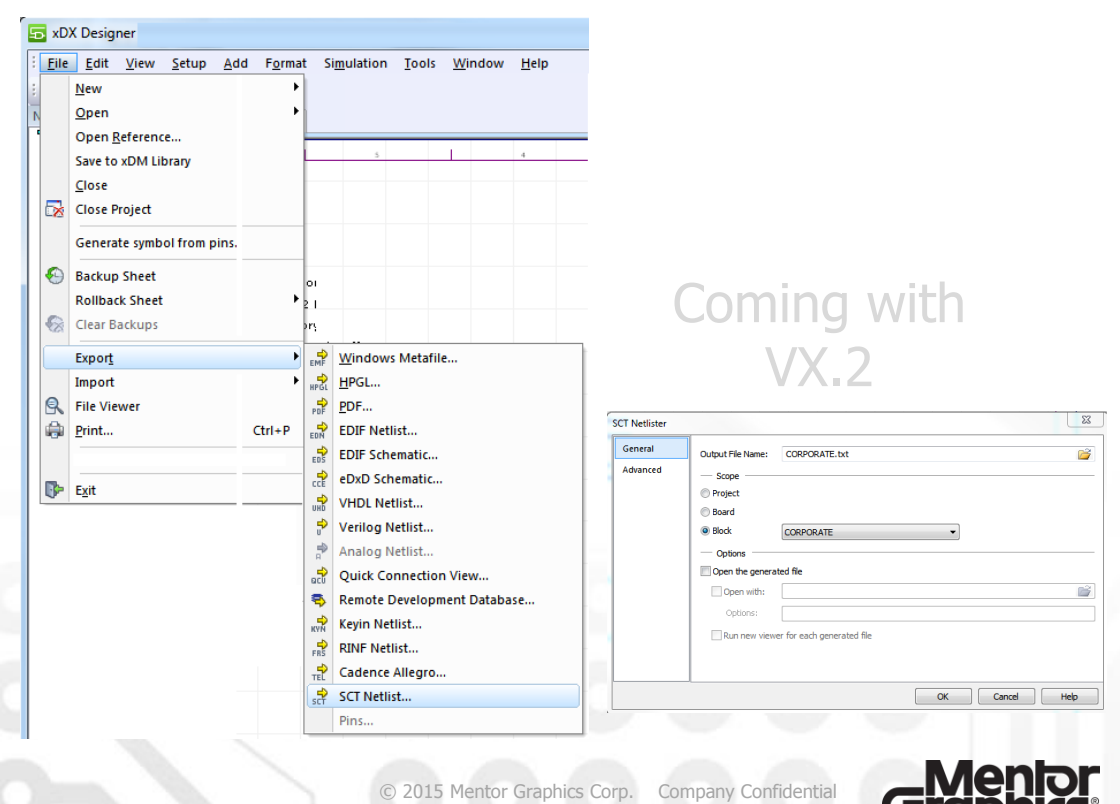

**www.mentor.com**

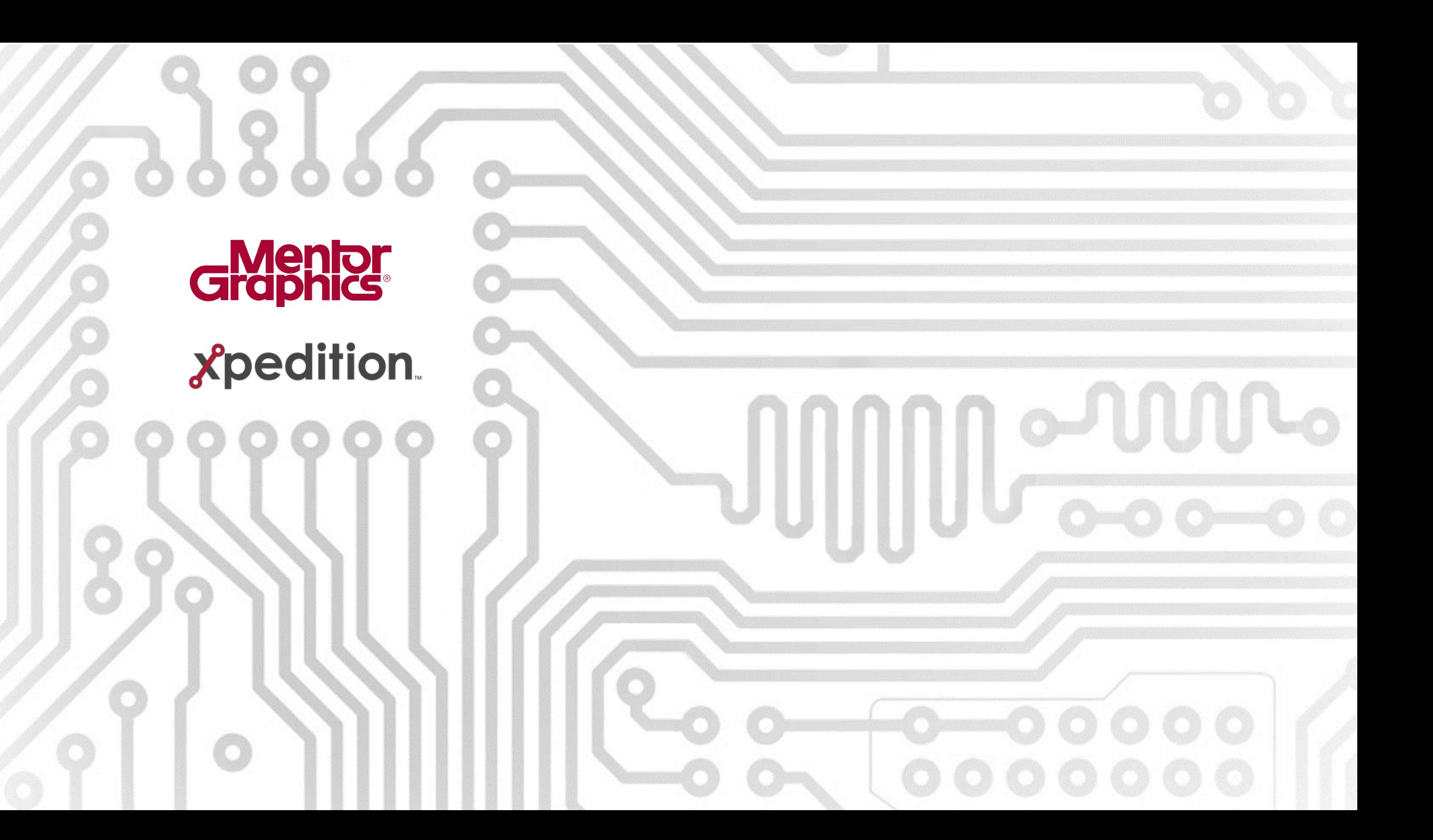